## 「未来の夢試験段階のニュースレター」の申込方法

## 1. 下記にアクセス

http://www.rotary.org/ja/members/runningadistrict/futurevisionpilotprogram/pages/futurevisio

## nnewsletter.aspx

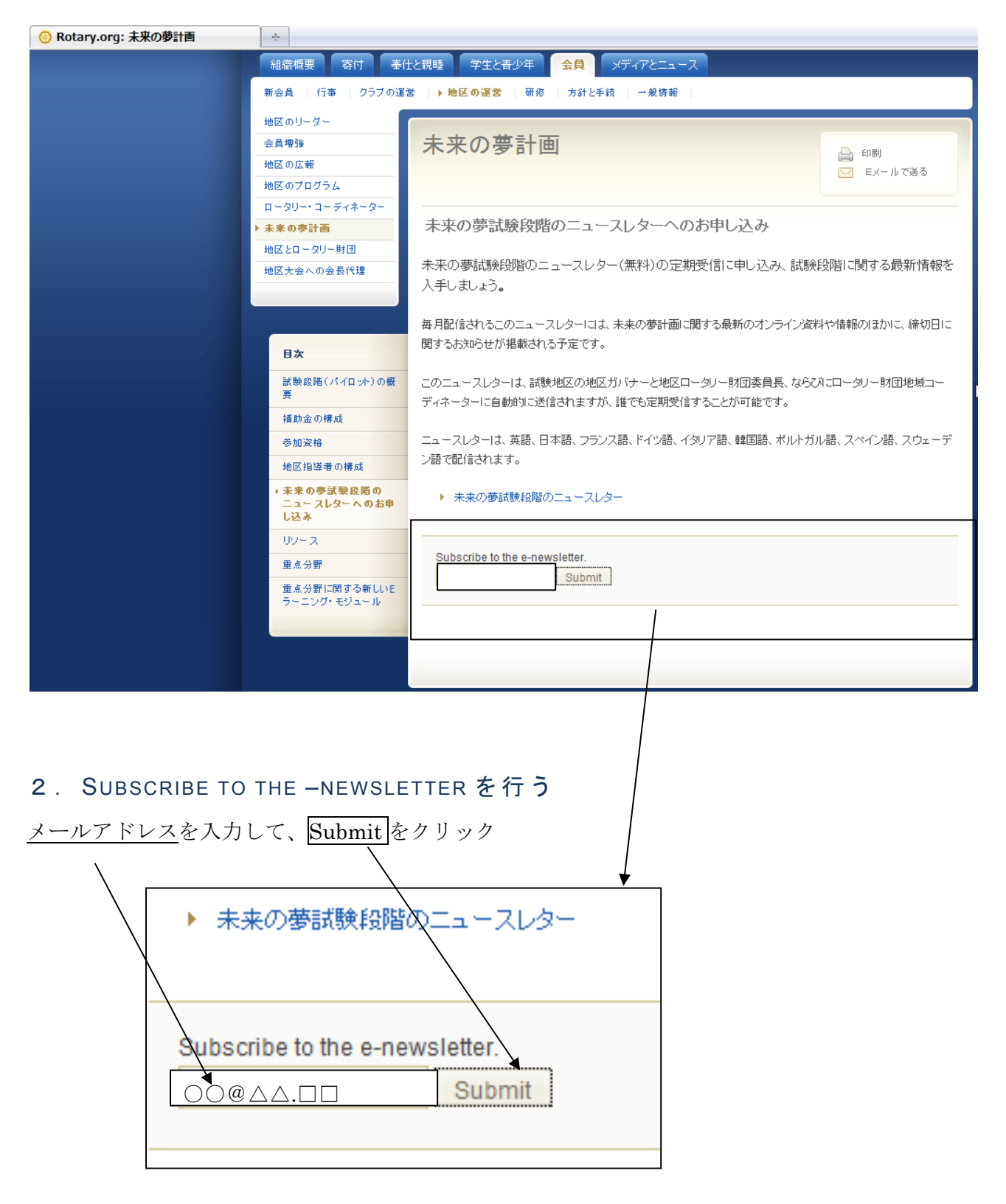

## 3. 言語を選び UPDATE PROFAILE <mark>をクリック</mark>

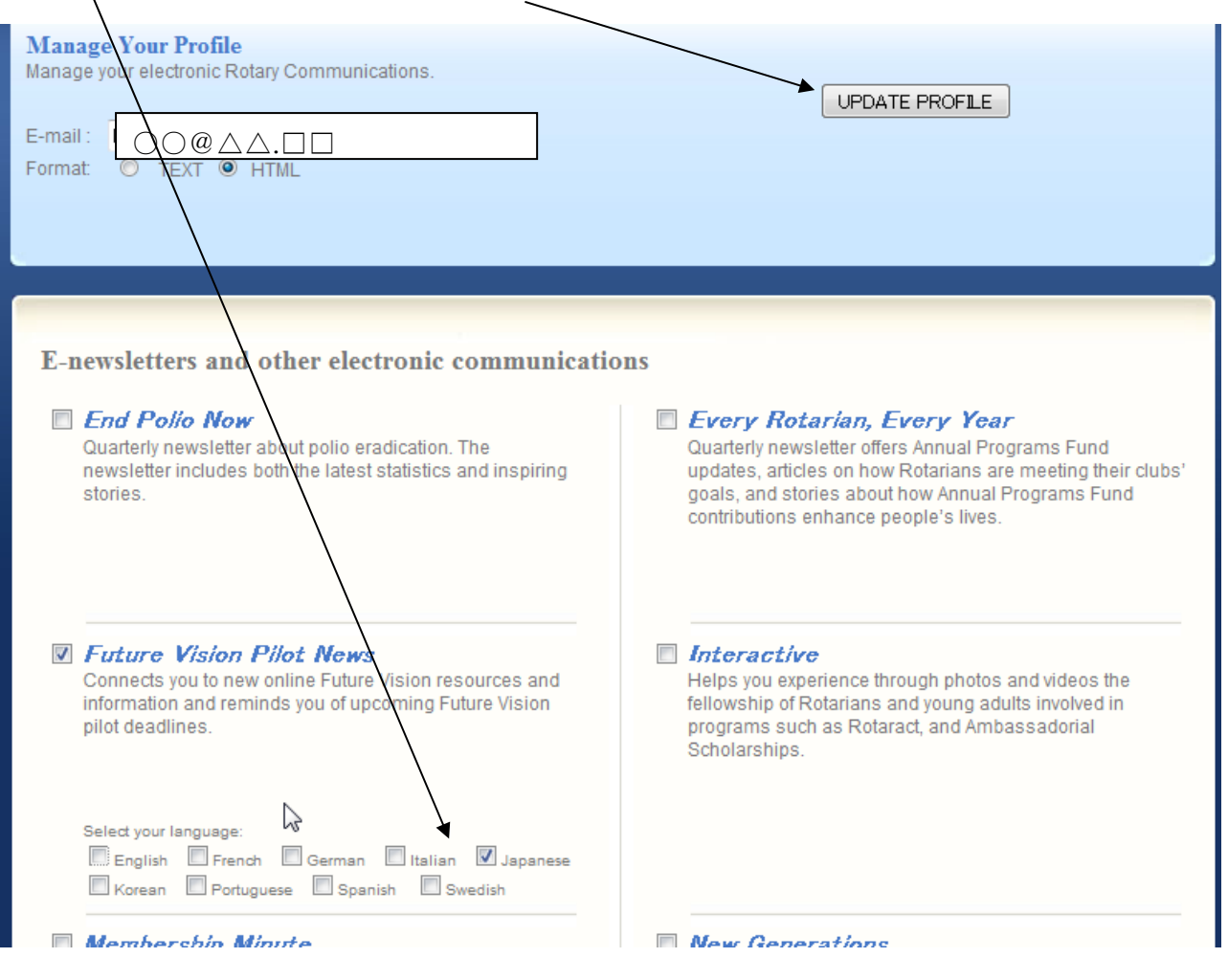